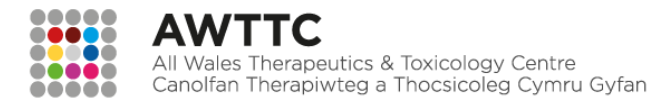

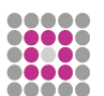

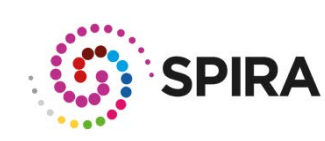

Server for Prescribing Information Reporting and<br>Analysis (SPIRA) – NPI Reporting Tool User Guide

### **CONTENTS**

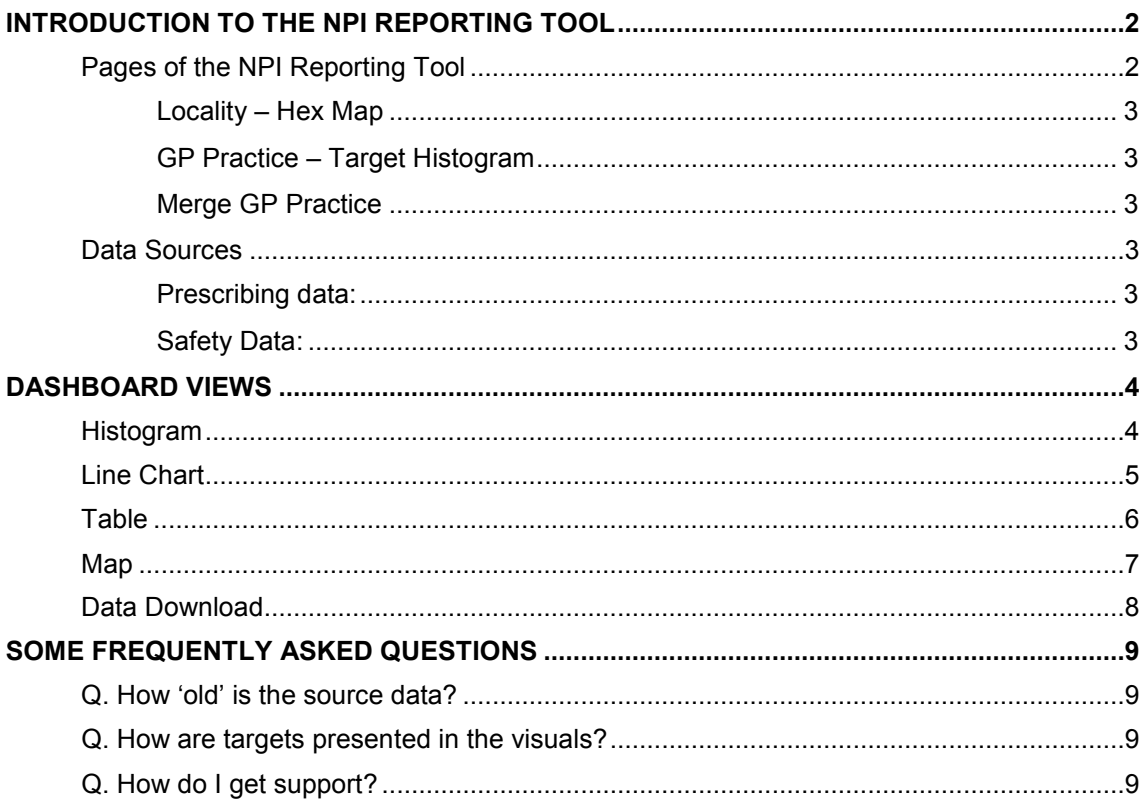

## **INTRODUCTION TO THE NPI REPORTING TOOL**

This tool allows for clear visualisation of prescribing and safety data at a health board, locality, cluster and GP practice level, in a format that you can download and incorporate within your own reports and presentations. The tool also includes Local Comparator data.

Much of this user guide will explain how to navigate the various views, using the 'health board level' as an example.

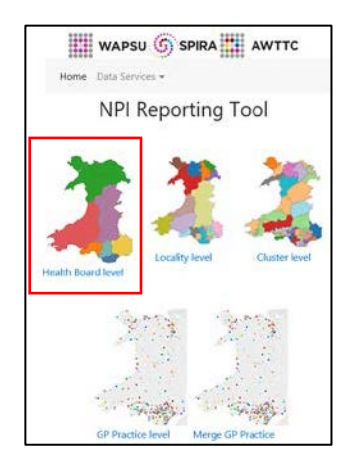

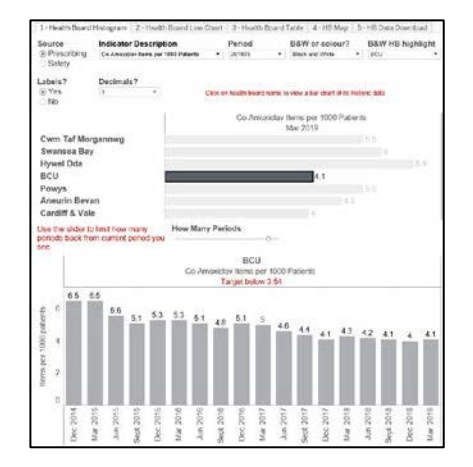

[The NPI Reporting Tool](https://www.awttc.org/wapsu/spira/spira_npirt.html) homepage NPI Reporting Tool *health board* level view

### **Pages of the NPI Reporting Tool**

When you have selected the level at which you want to view the data, there are at least five options for this, which can be selected via the tabs at the top of the dashboard.

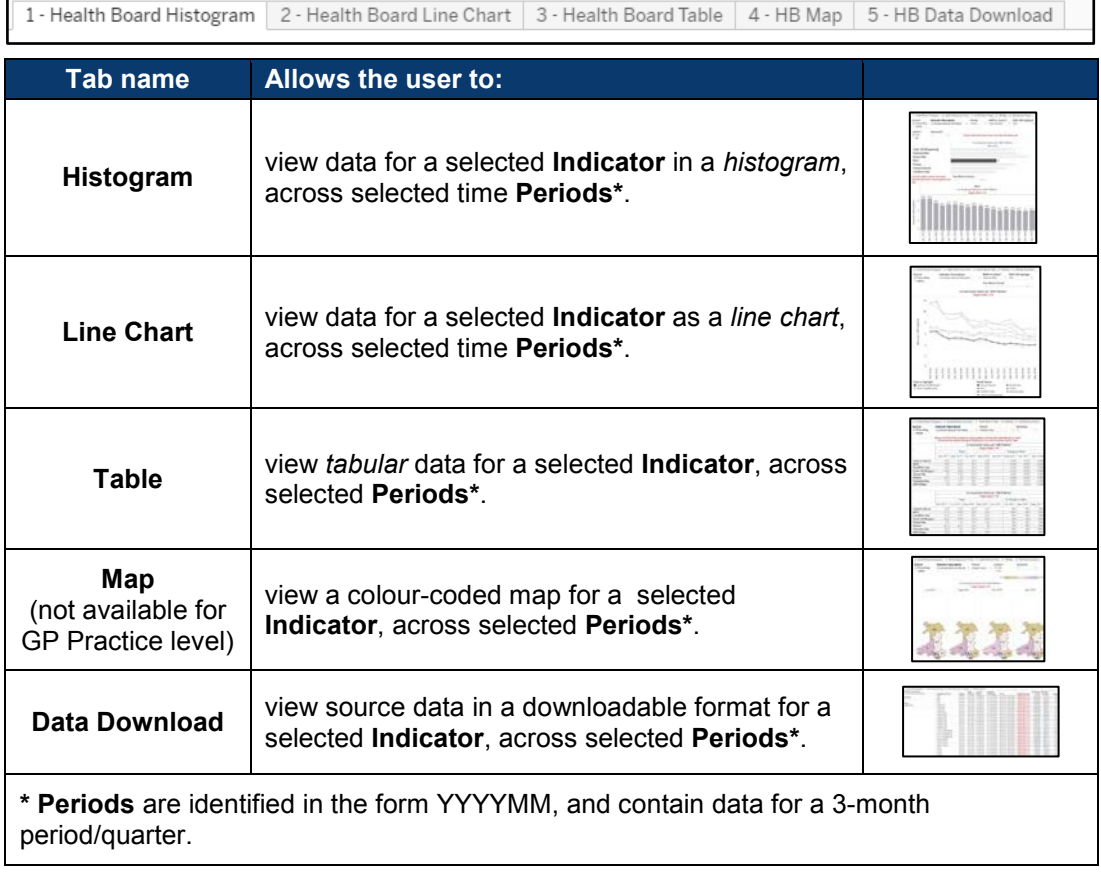

The options available are broadly similar for data viewed at all levels (health board, locality, cluster or GP practice). However, some areas have unique functionality as summarised below:

#### Locality – Hex Map

When viewing data by **Locality**, there is an additional option to have the data displayed in a **Hex Map** format.

**Note:** some values may be very small and will (by default) show as '0'. You can use the '**Decimals**' option to select how many decimal places you would like have displayed, and therefore show the underlying value.

## GP Practice – Target Histogram

When viewing data by **GP Practice**, there is an additional option to have the data displayed in a Target Histogram, which shows how each practice is performing relative to the threshold target for that NPI year (i.e. financial year).

**Note**: the '**Better Performers to the?**' option allows you to choose whether the best performing GP practices (with regards to the threshold) displayed on the far left or the far right.

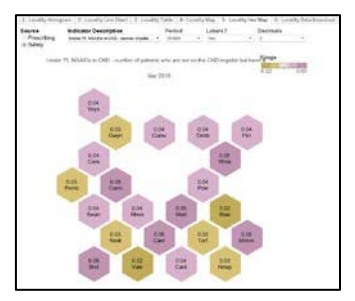

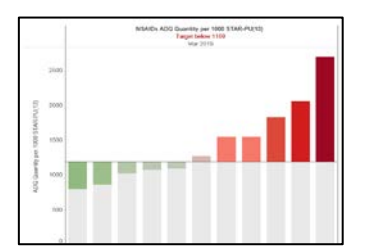

# Merge GP Practice

This level of data view allows you to merge data where practices have merged but the SPIRA data is still held in the original practice designations.

You can select the indicator data you are interested in and the practices you wish to merge. In the '**Merge Practices**' drop-down you can select **Yes** when you want the data to be combined, and **No** when you wish to see the data for the original practices.

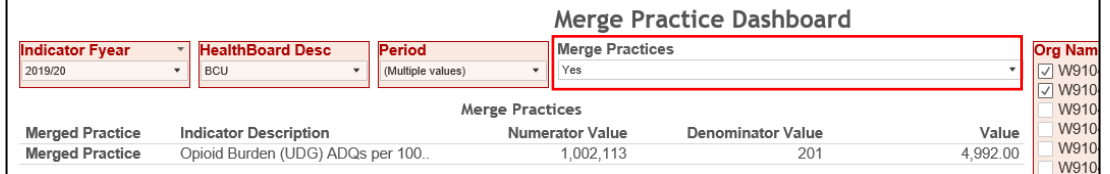

### **Data Sources**

The NPI Reporting Tool provides the user with two selectable sources of data:

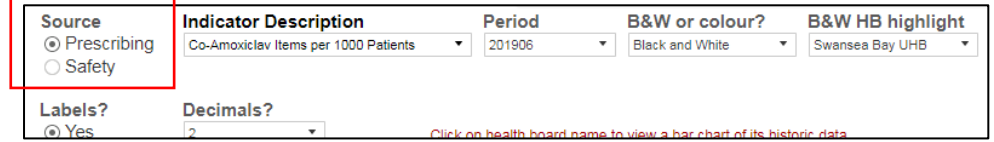

#### Prescribing Data:

This is sourced from *NHS Wales Shared Services Partnership*, and includes data for both current and retired NPIs (local comparators). For current NPIs, the targets shown are current financial year targets. For local comparators, the target shown is the target for the last year the indicator was included as an NPI.

### Safety Data:

This data is sourced from *NHS Wales Informatics Service Audit+*, and presents data related to the Prescribing Safety Indicators currently included as part of the NPIs.

## **DASHBOARD VIEWS**

#### **Histogram**

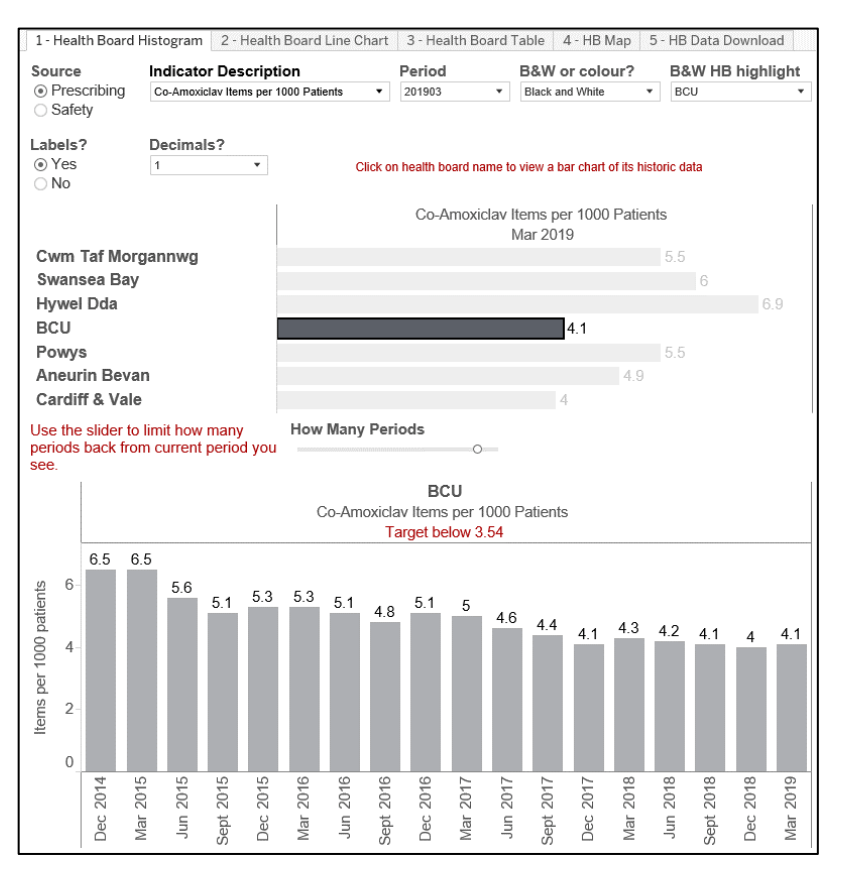

This dashboard highlights how a selected single **Indicator** has changed over selected **Period**(s), for the selected health board (going as far back as June 2014 for some indicators).

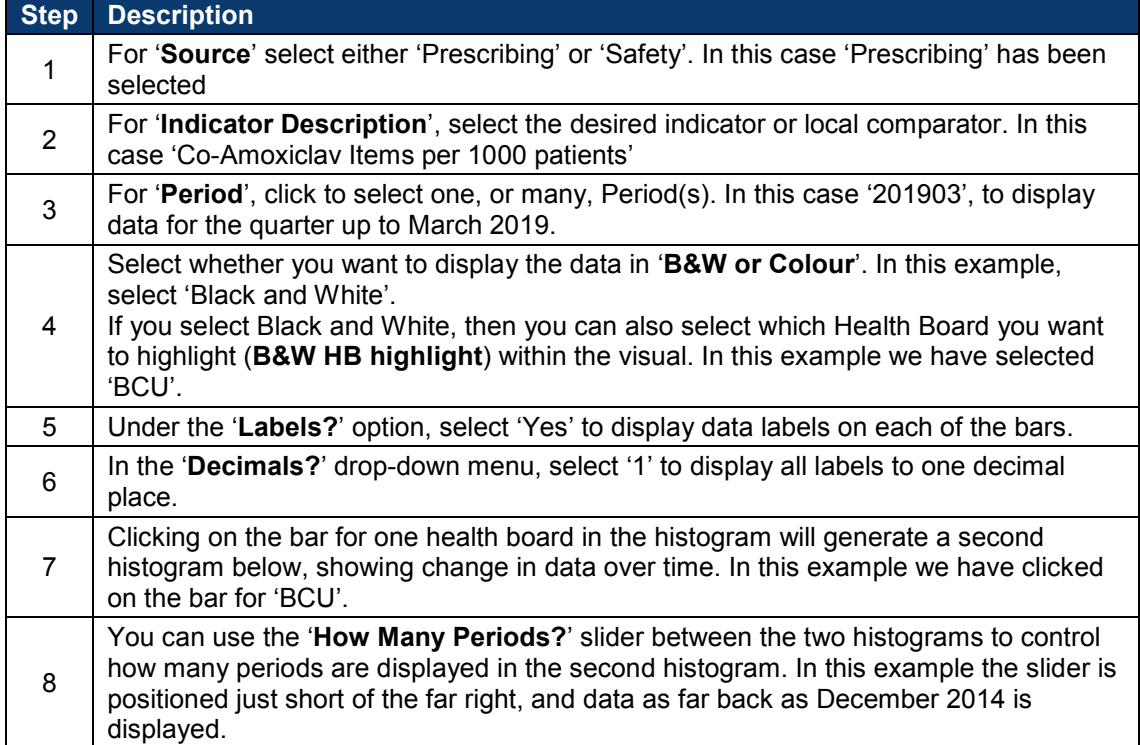

## **Line Chart**

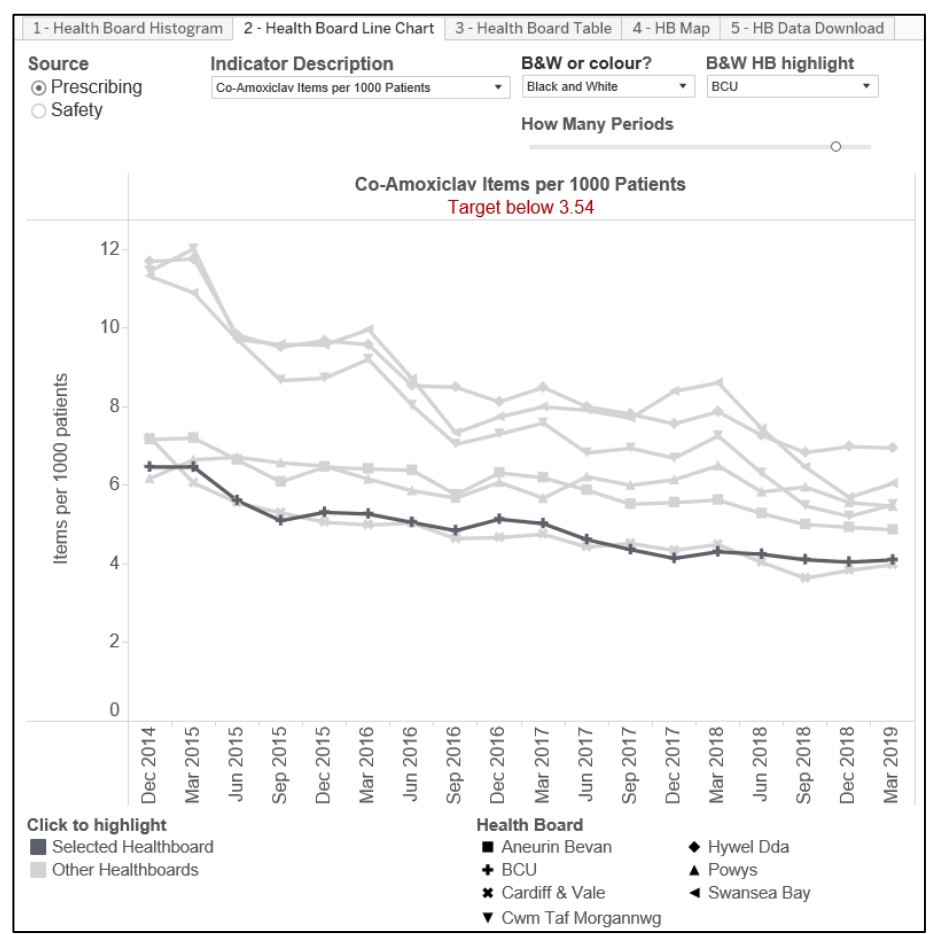

This dashboard presents how information for a selected **Indicator** has changed over time in a line chart format, allowing the user to compare a selected indicator across all health boards.

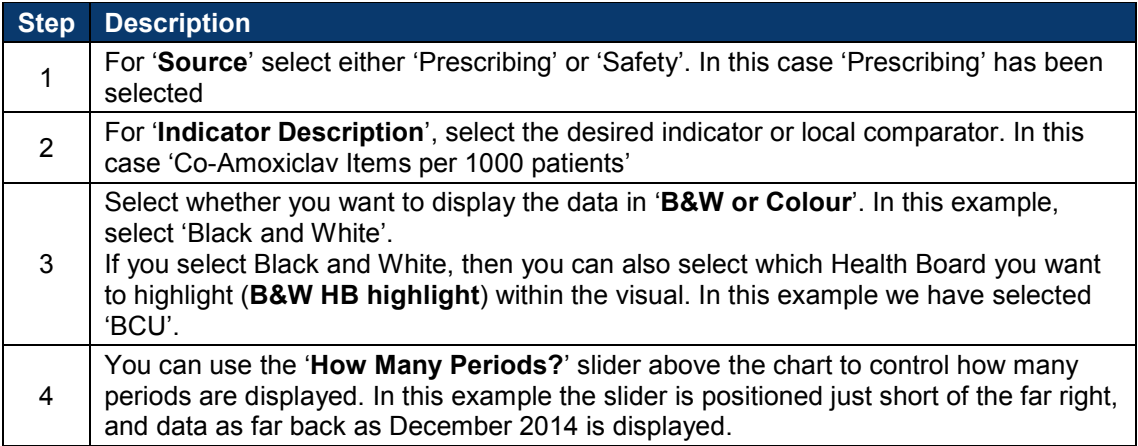

# <span id="page-5-0"></span>**Table**

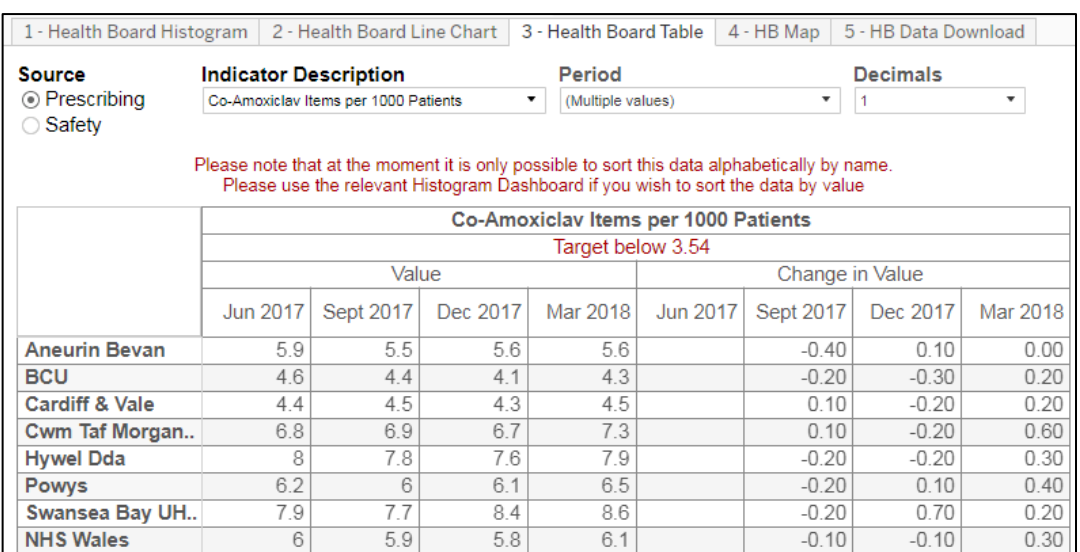

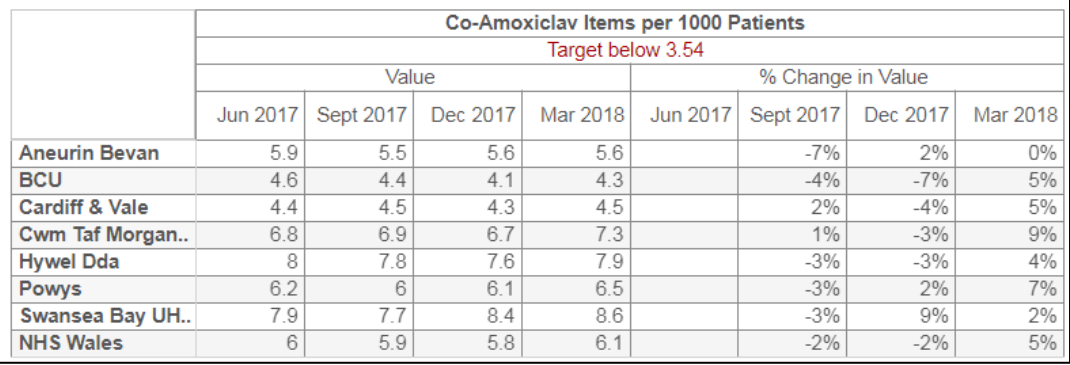

This dashboard provides you with a tabular data view of a selected **Indicator**, across selected **Periods**, and health boards.

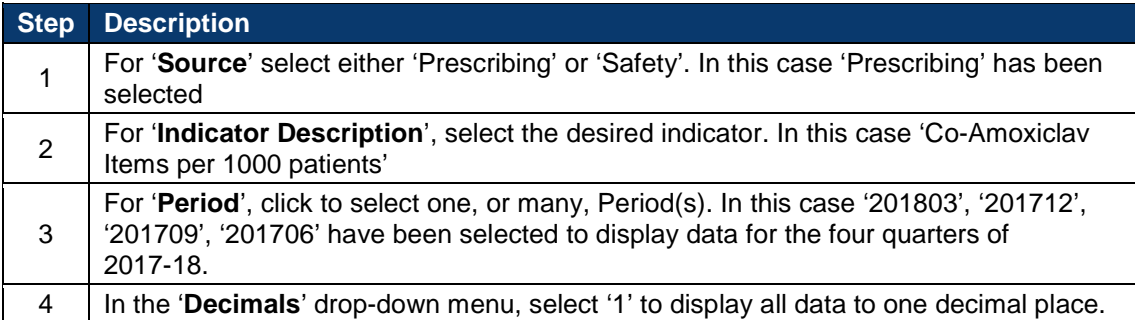

#### **Map**

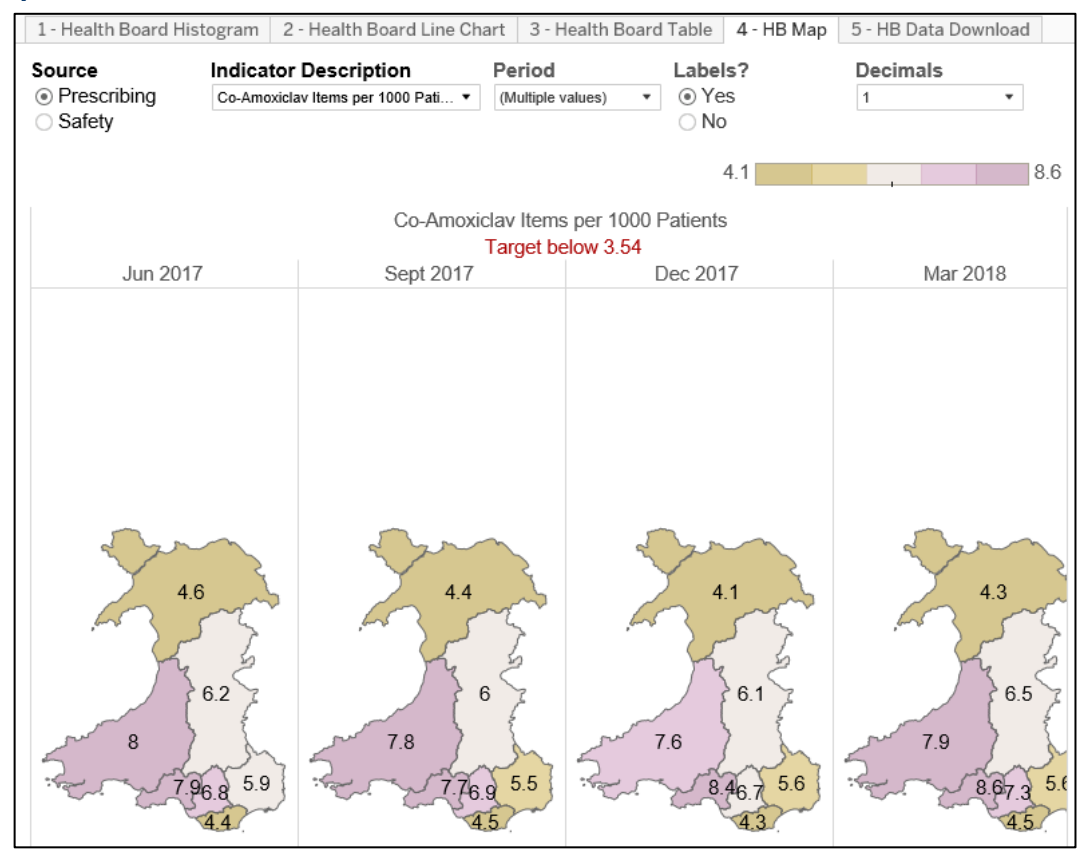

This dashboard provides a colour-coded map for a selected **Indicator**, across selected **Periods**.

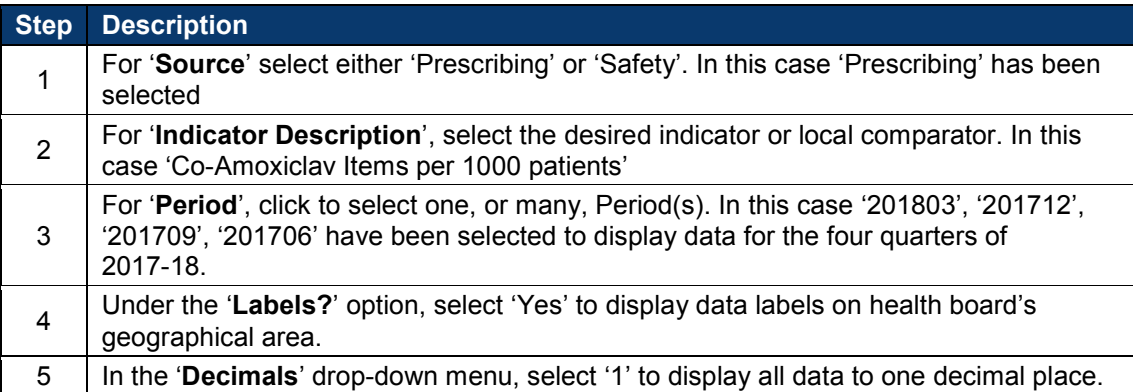

## **Data Download**

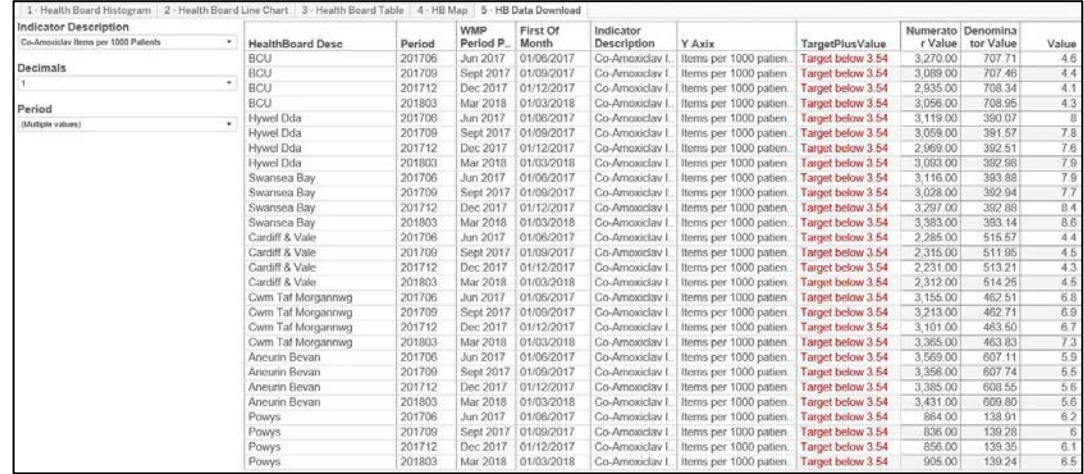

This dashboard allows the user to download data for a selected **Indicator**, across selected **Periods**, for all health boards.

### **Example –** *How to generate the above view*

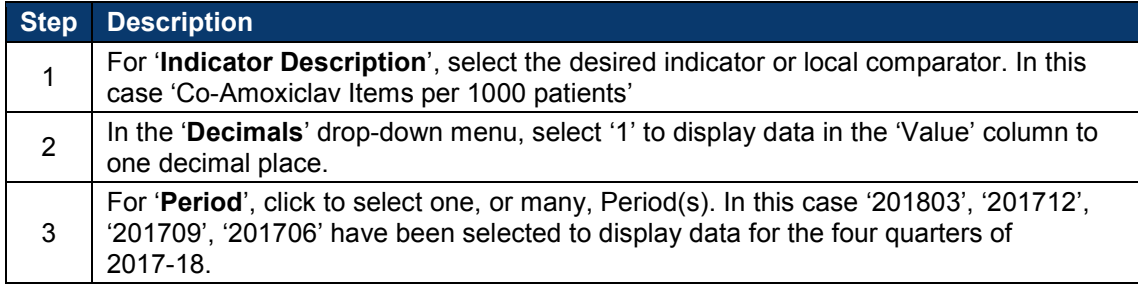

# The data can then be downloaded by completing the following steps:

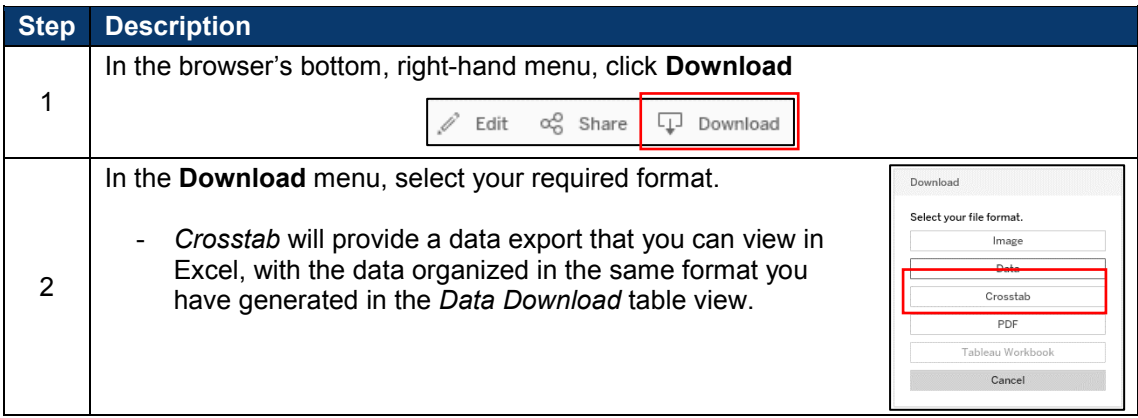

## <span id="page-8-0"></span>**SOME FREQUENTLY ASKED QUESTIONS**

#### <span id="page-8-1"></span>**Q. How 'old' is the source data?**

**A.** The source data for **Prescribing** and **Safety** is updated after each quarterly refresh.

A single selectable *period* is provided as a three-month (quarter) aggregate, the first period begins in June 2013.

### <span id="page-8-2"></span>**Q. How are targets presented in the visuals?**

**A.** In a visual, you may see a *range* of target-related labels:

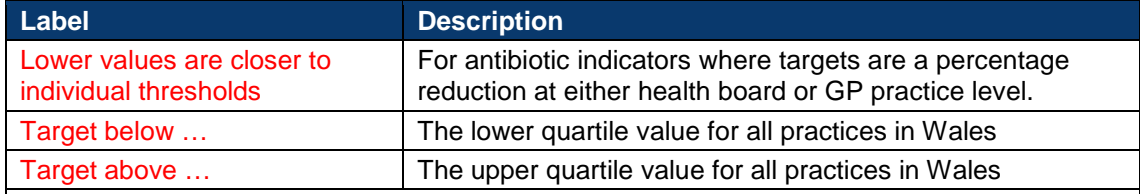

The **Prescribing** dataset includes both *current,* and *local* comparators (for *retired* national indicators), so

for *current* national indicators: targets are shown for the *current* year, and

for *local* comparators: the target shown is the target for its *last year* as a national indicator.

## <span id="page-8-3"></span>**Q. How do I get support?**

**A.** For any *SPIRA* application or user account issues, please contact: [awttc@wales.nhs.uk](mailto:awttc@wales.nhs.uk)